## **Семинар**

## **Матрици, детерминанти и система от линейни уравнения**

## **(преговор)**

Задача 7.1. Съберете и извадете двете матрици A и B на ръка.

$$
A = \begin{pmatrix} 1 & 2 \\ 3 & 4 \end{pmatrix} \qquad \qquad B = \begin{pmatrix} 5 & -2 \\ 7 & -8 \end{pmatrix}
$$

**Решение:** Матрици се събират и изваждат като се събират и изваждат съответните елементи

$$
A + B = \begin{pmatrix} 1 & 2 \\ 3 & 4 \end{pmatrix} + \begin{pmatrix} 5 & -2 \\ 7 & -8 \end{pmatrix} = \begin{pmatrix} 1+5 & 1+(-2) \\ 3+7 & 4+(-8) \end{pmatrix} = \begin{pmatrix} 6 & -1 \\ 10 & -4 \end{pmatrix}
$$

$$
A - B = \begin{pmatrix} 1 & 2 \\ 3 & 4 \end{pmatrix} - \begin{pmatrix} 5 & -2 \\ 7 & -8 \end{pmatrix} = \begin{pmatrix} 1-5 & 1-(-2) \\ 3-7 & 4-(-8) \end{pmatrix} = \begin{pmatrix} -4 & 3 \\ -4 & 12 \end{pmatrix}
$$

Задача 7.2. Умножете матрицата В от предната задача на числото 2 на ръка. Решение: Матрица се умножава по число като всеки неин елемент се умножава по това число.

$$
(-2)B = (-2)\begin{pmatrix} 5 & -2 \\ 7 & -8 \end{pmatrix} = \begin{pmatrix} (-2)5 & (-2)(-2) \\ (-2)7 & (-2)(-8) \end{pmatrix} = \begin{pmatrix} -10 & 4 \\ -14 & 16 \end{pmatrix}
$$

**Задача** . Умножете на ръка A по B, както и B по A. Изпълнява ли се комутативното свойство?

*M*

**Решение:** Съгласно формула (7.1) от лекция 7

$$
c_{k,l} = \sum_{m=1}^{M} a_{k,m} \cdot b_{m,l}
$$
\n(7.1)

матриците се уножават по правилото "ред по стълб", което на практика означава, че елементът който стои в k-ти ред и j-ти стълб се получава при скаларното произведение на в k-ти ред от лявата матрица и j-ти стълб от дясната матрица.

$$
AB = \begin{pmatrix} 1 & 2 \\ 3 & 4 \end{pmatrix} \begin{pmatrix} 5 & -2 \\ 7 & -8 \end{pmatrix} = \begin{pmatrix} 1x5 + 2x7 & 1x(-2) + 2x(-8) \\ 3x5 + 4x7 & 3x(-2) + 4x(-8) \end{pmatrix} = \begin{pmatrix} 19 & -18 \\ 43 & -38 \end{pmatrix}
$$
  

$$
BA = \begin{pmatrix} 5 & -2 \\ 7 & -8 \end{pmatrix} \begin{pmatrix} 1 & 2 \\ 3 & 4 \end{pmatrix} = \begin{pmatrix} 5x1 + (-2)x3 & 5x2 + (-2)x4 \\ 7x1 + (-8)x3 & 7x2 + (-8)x4 \end{pmatrix} = \begin{pmatrix} -1 & 2 \\ -17 & -18 \end{pmatrix}
$$

Виждаме, че комутативното свойство не се изпълнява в общия случай при матриците, т.е. AB ≠ BA.

## **Практически задачи**

**Задача C** Отворете файла **seminar07\_matrices.xls**. Разгледайте таблицата (sheet) "**Multiplication**", в която са умножени две матрици A и B (размерностите им са дадени като долни индекси).

$$
C_{2,2} = A_{2,3} * B_{3,2}
$$

a) Разгледайте резултата и проследете следващите действия с програмата Excel.

Умножението на метриците A и B е извършено по следния начин:

1. Решаваме да разположим резултантната матрица C в региона **B10:C11**.

2. В клетка **B10** написваме формулата **=MMULT(B1:D2,B5:C7)** и натискаме клавиша <**Enter**>. (**B1:D2** е регионът на матрицата A, а **B5:C7** е регионът на матрицата B)

 . Избираме (осветяваме) с мишката или клавишите региона **B10:C11** (в който ще се разполага матрицата C) и натискаме <**F2**>, след което комбинацията от три клавиша (едновременно!) <**Ctrl**>-<**Shift**>-<**Enter**>.

b) Умножете обратно матриците A и B,  $D_{3,3} = B_{3,2}$  \* A<sub>2,3</sub>. Разположете D в региона **G10:I12** като за целта:

1. В клетка **G10** се изписва формулата **=MMULT(B5:C7,B1:D2)** и натискаме клавиша <**Enter**>.

2. Избираме региона **G10:I12** (в който ще се разполага матрицата C) и натискаме <**F2**>, след което комбинацията от три клавиша (едновременно!) <**Ctrl**>-<**Shift**>-<**Enter**>.

. Забелете, че размерностите на C и D са различни!

Отговор

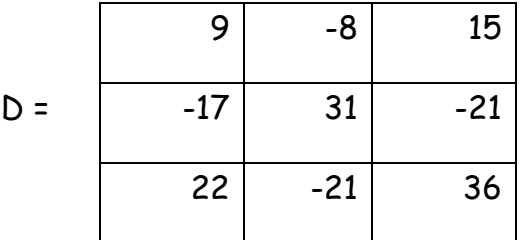

**Допълнение:** Регионите на матриците могат да се избират с мишката. Например действие 1 от точка b) може да се извърши по следния начин: В клетка **G10** се изписва формулата **=MMULT(** . След това с мишката избираме региона на матрицата B (**B5:C7**), написваме запетайка или символа който ни подсказва програмата, понеже е възможно разделителният символ да е настроен по различен начин, напр. **;** и след това избираме региона на матрицата A с мишката, и натискаме <**Enter**>. Забележете, че не е необходимо да напишем затварящата скоба (когато липсва една затваряща скоба, програмата Excel затваря тази скоба автоматично)!

**Задача C .** Отворете файла **seminar07\_matrices.xls**. Разгледайте таблицата (sheet) "**Invert**" в която са умножени две матрици, A и B.

а) Ще намерим обратната матрица на  ${\mathcal C}$ ,  ${\mathcal C}^{\text{-}1}$ , която ще разположим в региона **B15:C16**. За целта извършете следните действия с програмата **Excel**:

1. В клетка **B15** написваме формулата **=MINVERSE(B10:C11)** и натискаме клавиша <**Enter**>. (**B10:C11** е регионът на матрицата C)

3. Избираме региона в15:c16 (в който ще се разполага матрицата  $C^{-1}$ ) и натискаме <**F2**>, след което комбинацията от три клавиша (едновременно!)

 $\overline{3}$ 

<**Ctrl**>-<**Shift**>-<**Enter**>. Умножете матрицата C по обратна матрица C -1 . Разположете резултата в региона **B 5:C** . Трябва да получите единичната матрица.

**Отговор:** 

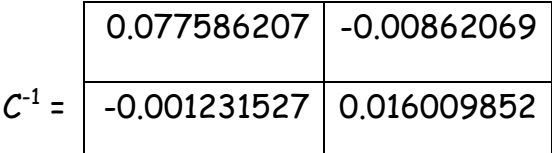

b) Намерете обратната матрица на D, D<sup>-1</sup>, която разположете в региона **B19:D21**. Забелете изключително големите стойности на нейните елементи! Подобни резултати ни подсказват, че детерминантата на D е близка или равна на нула.

c) Намерете в клетки **G** , **G** и **G20** детерминантите на матриците **C**, **C -** и **D** с командите

**= MDETERM(B10:C11)**, **= MDETERM(B15:C16)** и **= MDETERM(G10:I12)**.

След това изчислете **|C|\*|C- |**: трябва да получите **|C|\*|C- |** .

**Отговор:** 812, 0.001231527 и 4.69069x10<sup>-13</sup>.

**Допълнение:** От една правоъгълна матрица A се получават две квадратни матрици А $^{\mathsf{T}}$ \*А и А\*А $^{\mathsf{T}}$ , от които тази с по-голям брой редове и стълбове винаги има детерминанта нула. Ако рангът на правоъгълната матрица е равен на min(N,M), където N и M са съответно броят на редовете и колоните, то квадратната матрица с по-малките размерности може да има детерминанта, различна от нула, т.е. може да има обратна матрица, докато матрицата с по-големите размерности винаги има детерминанта, равна на нула. За ранг на произведение от матрици вижте задача 14.2. от семинар 14.

d) В същият файл в таблицата "General Inverse" намерете следните матриците като използвате следните команди и разполагате резултатите в следните региони.

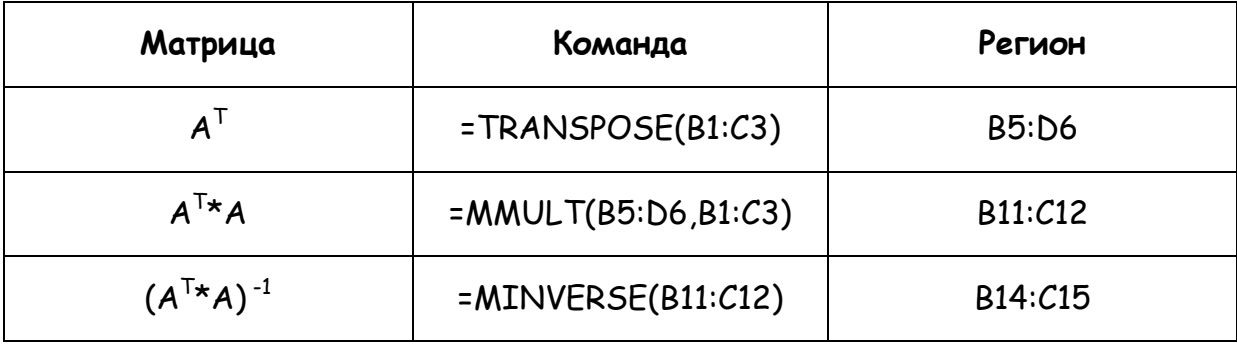